# **(12**条消息**) CDH 7.1.4** 大数据平台搭建**-**新手指南 **\_guofeng\_0**的博客**-CSDN**博客

### 环境介绍

### 笔记本硬件

硬盘 1T SSD 内存 48G 处理器 I5 8代

### 软件及版本

系统 Win10 家庭版 虚拟机 VMware 15.5.1 Linux rhel-server-7.9-x86\_64-dvd.iso [Redhat Linux 7.9](https://access.redhat.com/downloads/content/69/ver=/rhel---7/7.9/x86_64/product-software) 下载地址 CM Cloudera Manager CM[下载地址](https://archive.cloudera.com/cm7/7.1.4/redhat7/yum/RPMS/x86_64/) CDH Cloudera Runtime集群 CDH[下载地址](https://archive.cloudera.com/cdh7/7.1.4/parcels/)

### 环境准备

### 虚拟系统安装

准备安装5个节点 192.168.101.141 C1(主节点) 10G 192.168.101.142 C2 8G 192.168.101.143 C3 8G 192.168.101.144 C4 8G 192.168.101.145 C5 8G 每个节点1个CPU 每个节点100G硬盘 电脑之前试过2G内存 20G 内存和空间都不够 改为4G内存 60G硬盘 内存不够,空间也快满了 现改为8G内存 100G硬盘空间

1.安装虚拟机配置

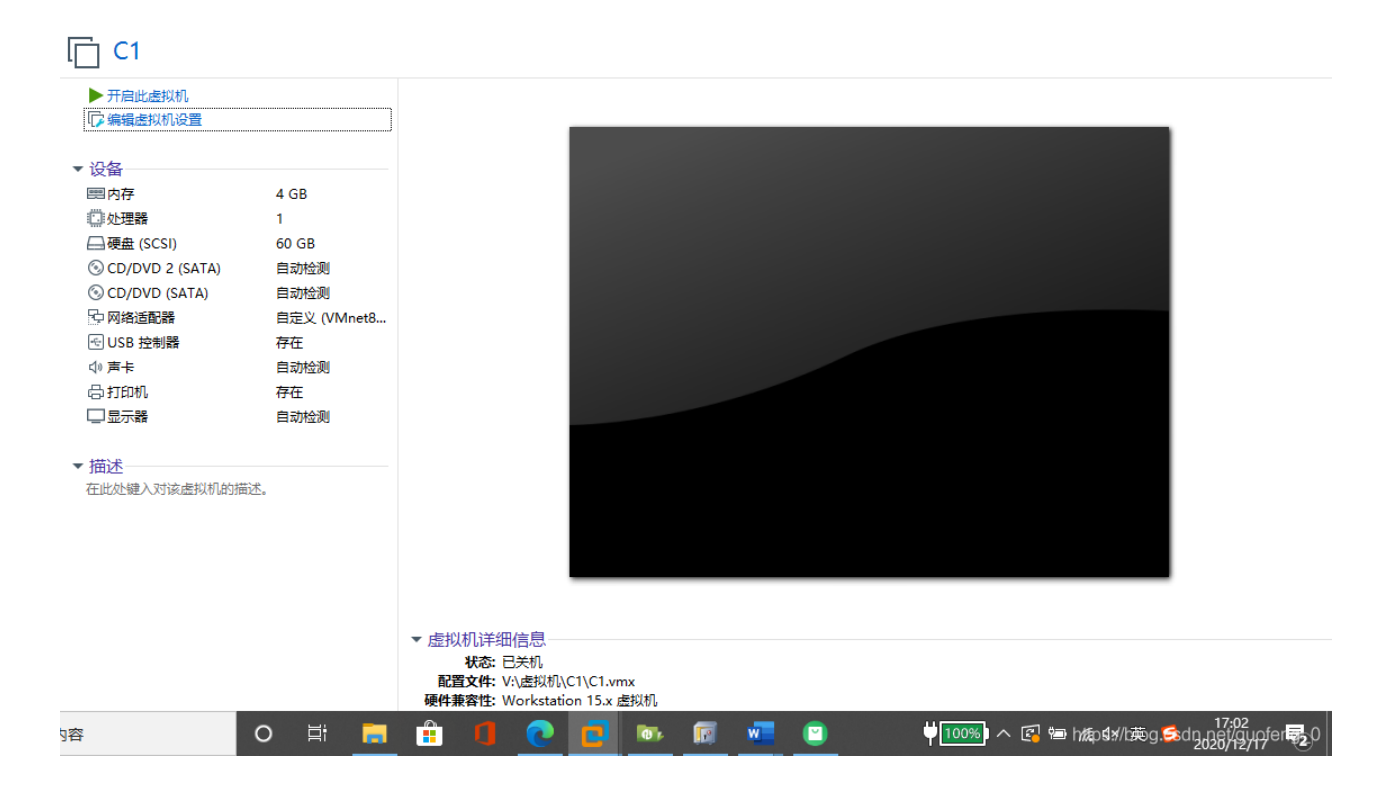

### 2.克隆虚拟机\*4

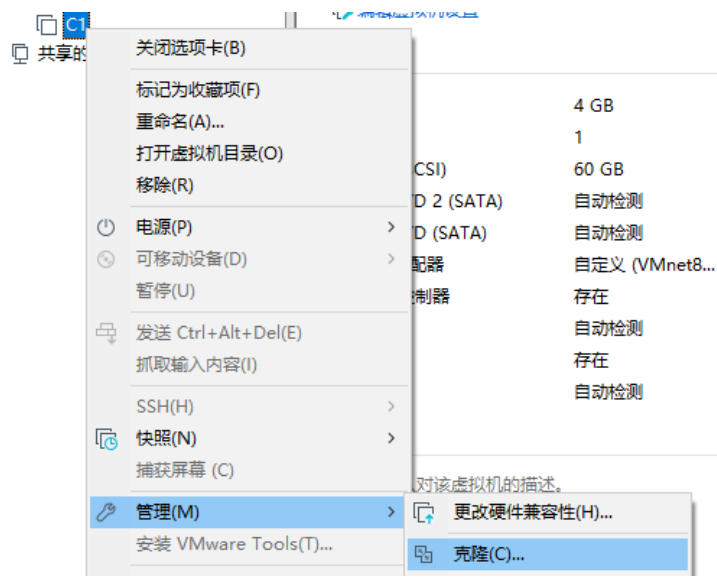

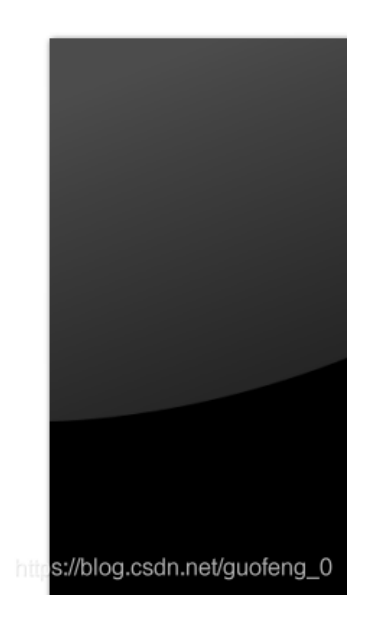

3.开启5台虚拟机

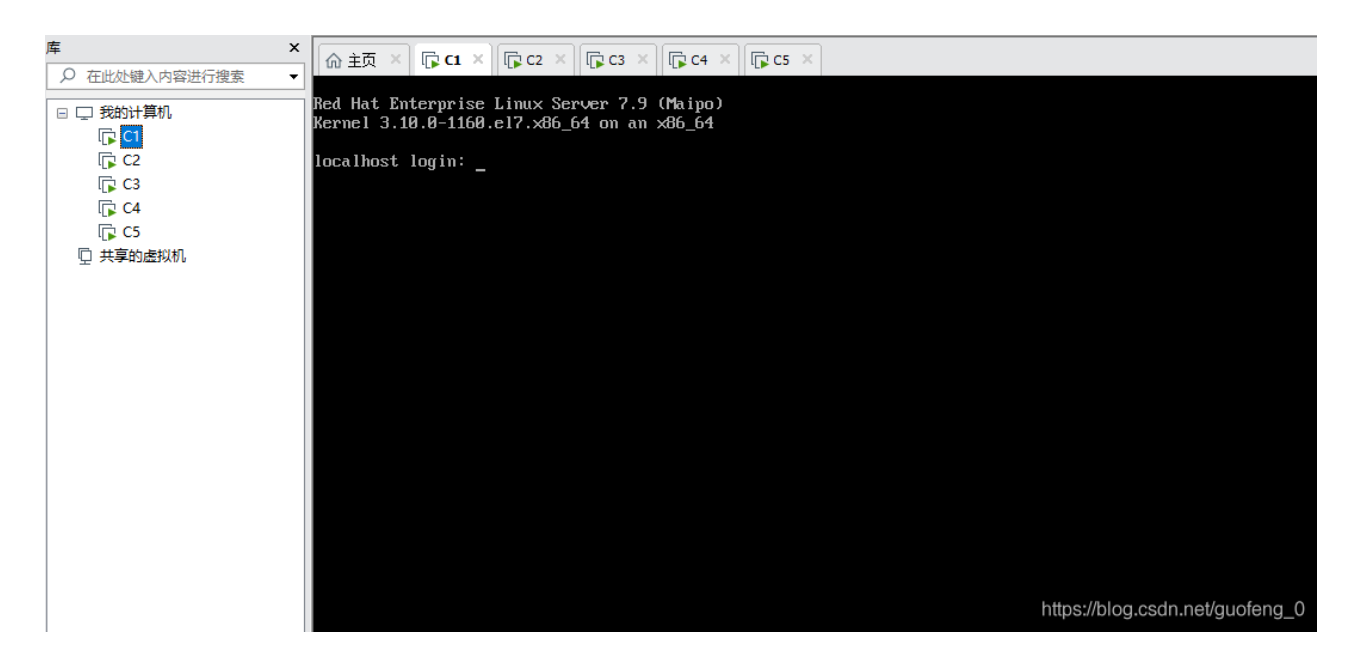

### 挂载离线安装**ISO**文件

为了使用yum安装软件,方便安装软件,系统安装后未配置的情况如下

yum repolist

1

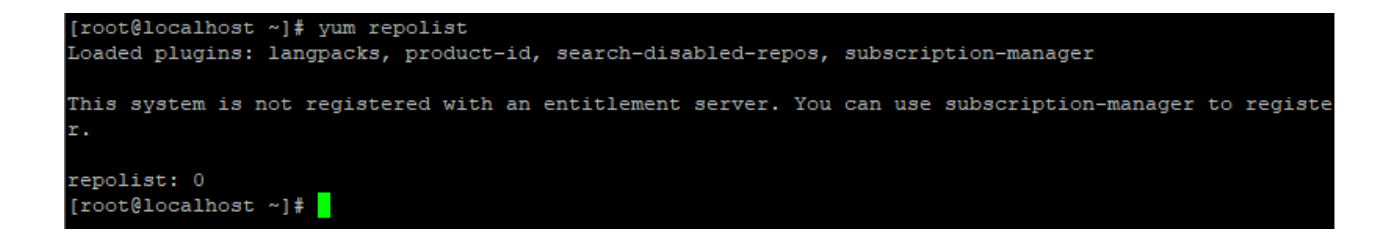

### 1.创建软件挂载路径

mkdir -p /soft

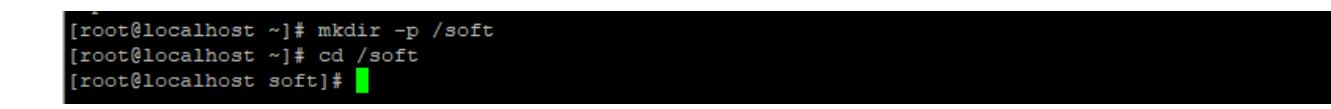

2.将系统ISO镜像文件复制到该路径下(使用Xftp 7)

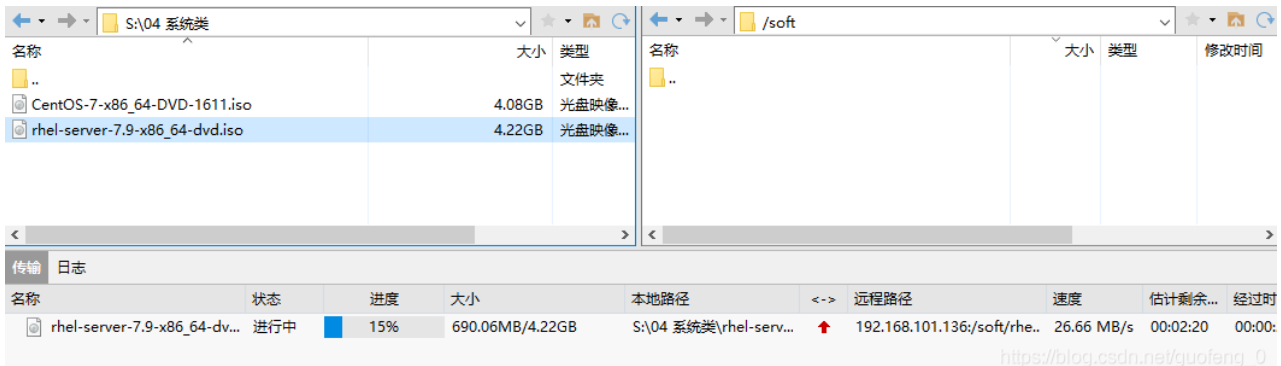

### 3.修改yum源

cd /etc/yum.repos.d/

vi redhat.repo

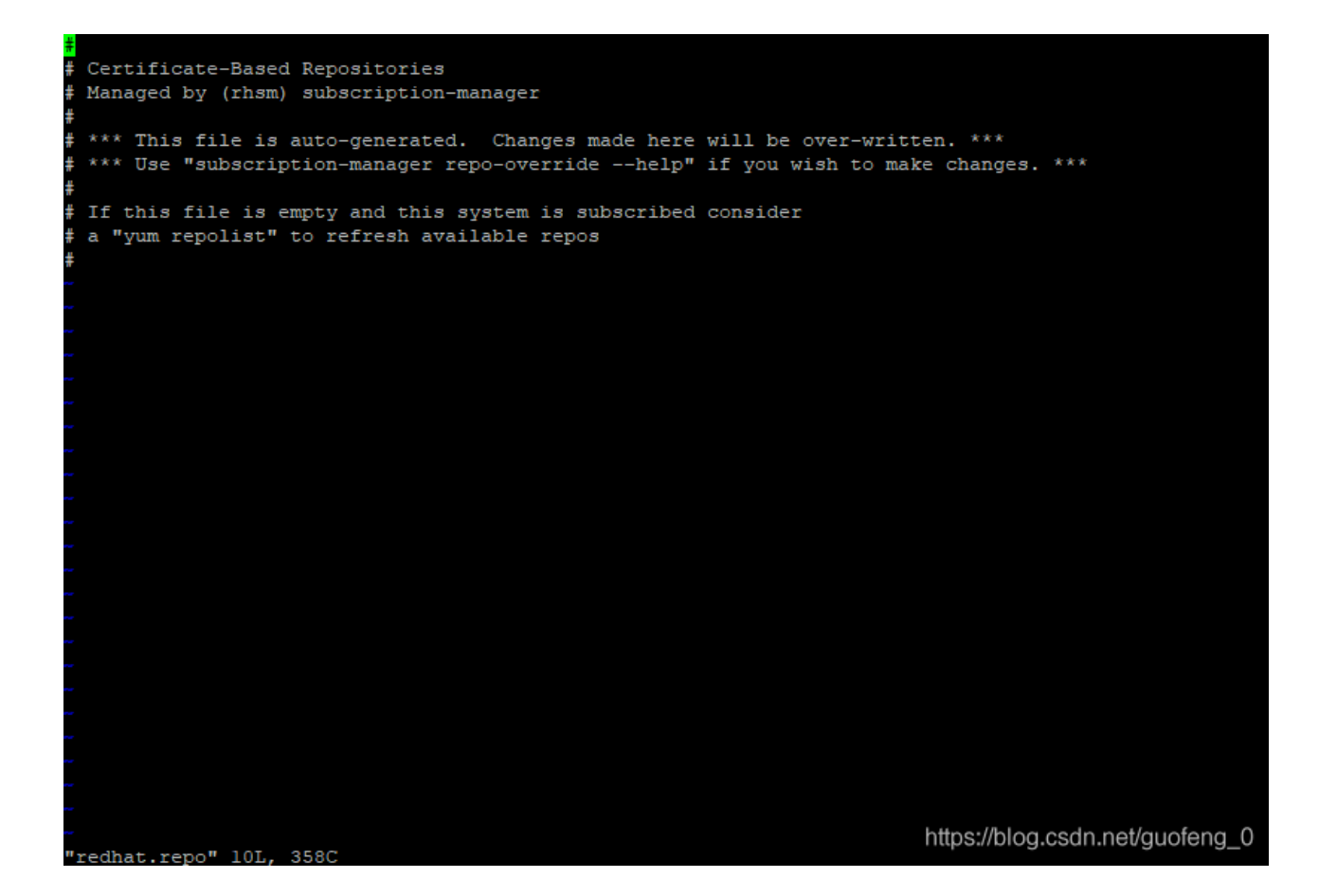

添加如下内容,先为了安装httpd,安装之后再改为http方式进行repo分发。

[iso] name=iso baseurl=file:///mnt/iso/ gpgcheck=0 enabled=1

#### 创建文件夹挂载磁盘镜像

mkdir -p /mnt/iso mount /soft/rhel-server-7.9-x86\_64-dvd.iso /mnt/iso

### 成功挂载

[root@localhost yum.repos.d]# mount /soft/rhel-server-7.9-x86 64-dvd.iso /mnt/iso mount: /dev/loop0 is write-protected, mounting read-only

### 执行yum repolist看是否成功

yum repolist

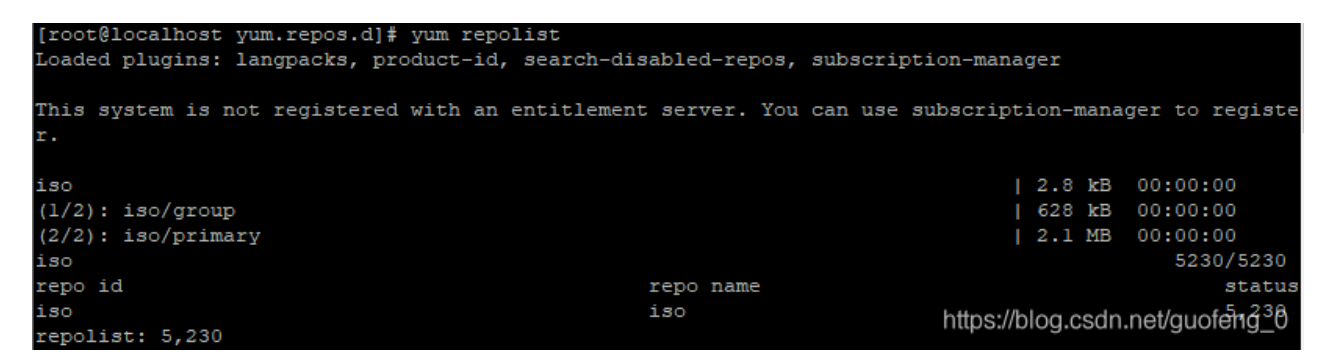

# 安装**httpd**搭建**http**服务器

yum -y install httpd

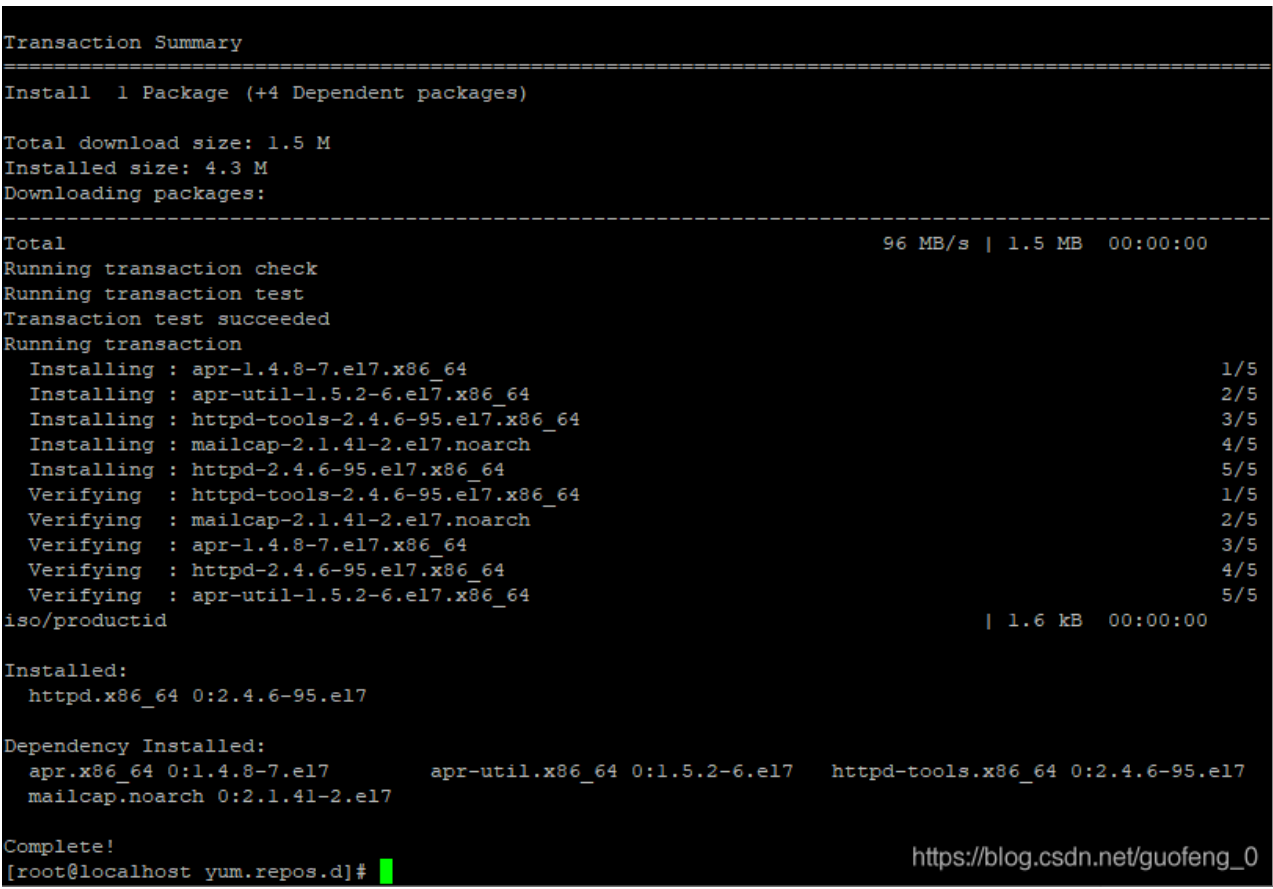

### 安装成功 启动http服务

systemctl enable httpd systemctl start httpd

### 关闭防火墙后访问

systemctl disable firewalld.service 禁止开机启动 systemctl stop firewalld.service 关闭防火墙

### 用浏览器访问

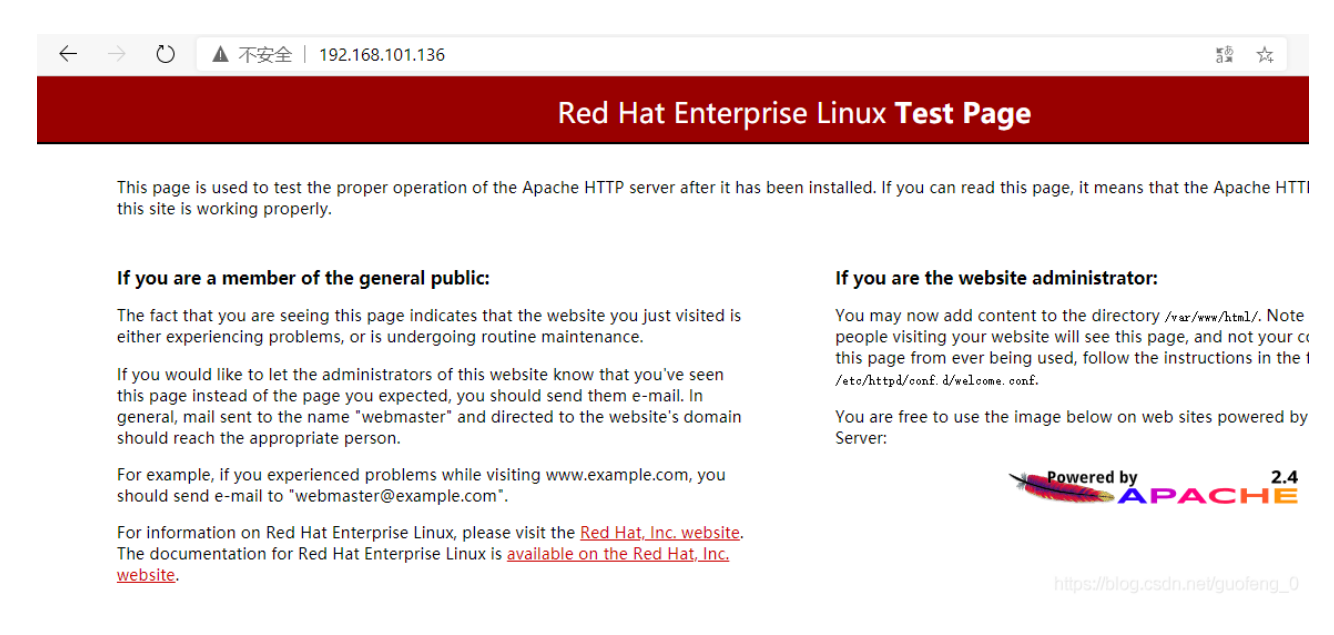

# 下载**CM**和**CDH**安装包

CM Cloudera Manager CM[下载地址](https://archive.cloudera.com/cm7/7.1.4/redhat7/yum/RPMS/x86_64/) CDH Cloudera Runtime集群 CDH[下载地址](https://archive.cloudera.com/cdh7/7.1.4/parcels/)

下载后将其放置在http服务器路径下,用于其他机器访问安装软件 /var/www/html/cm /var/www/html/cdh

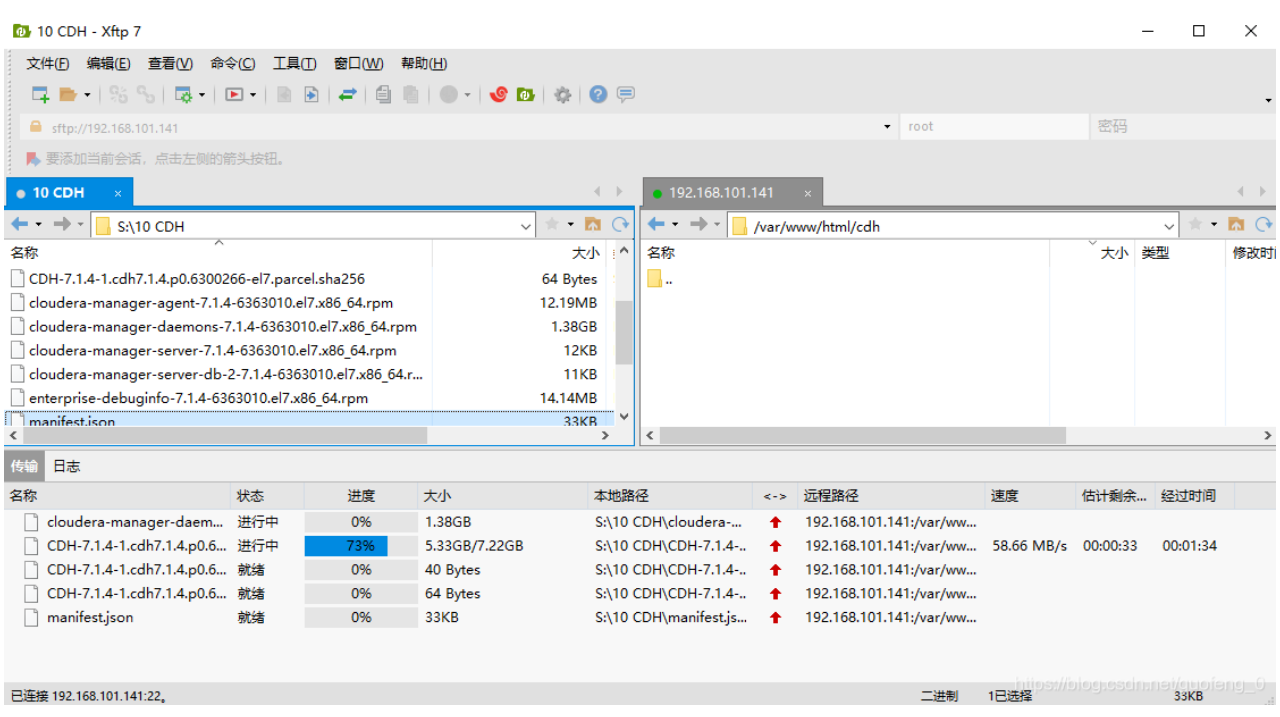

截图

← → ○ ▲ 不安全 | 192.168.101.136/cm/

# Index of /cm

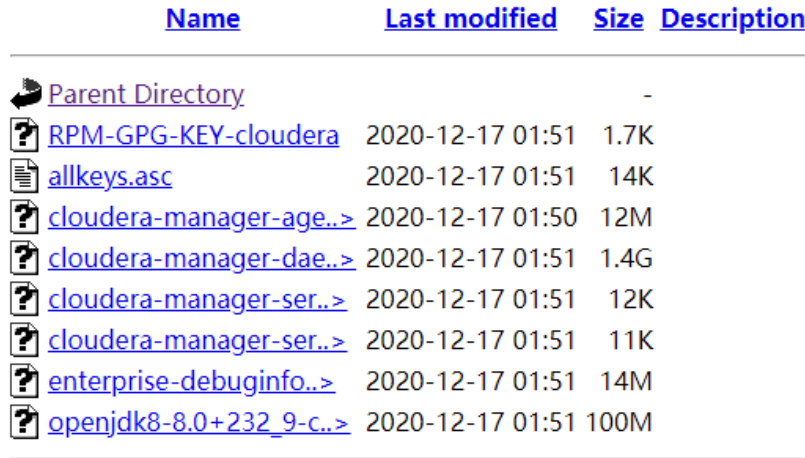

# Index of /cdh

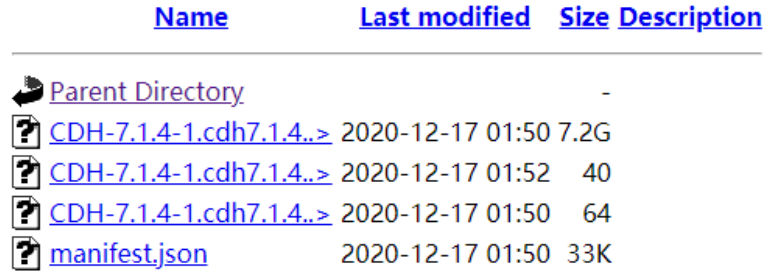

# 安装**createrepo**软件

yum -y install createrepo

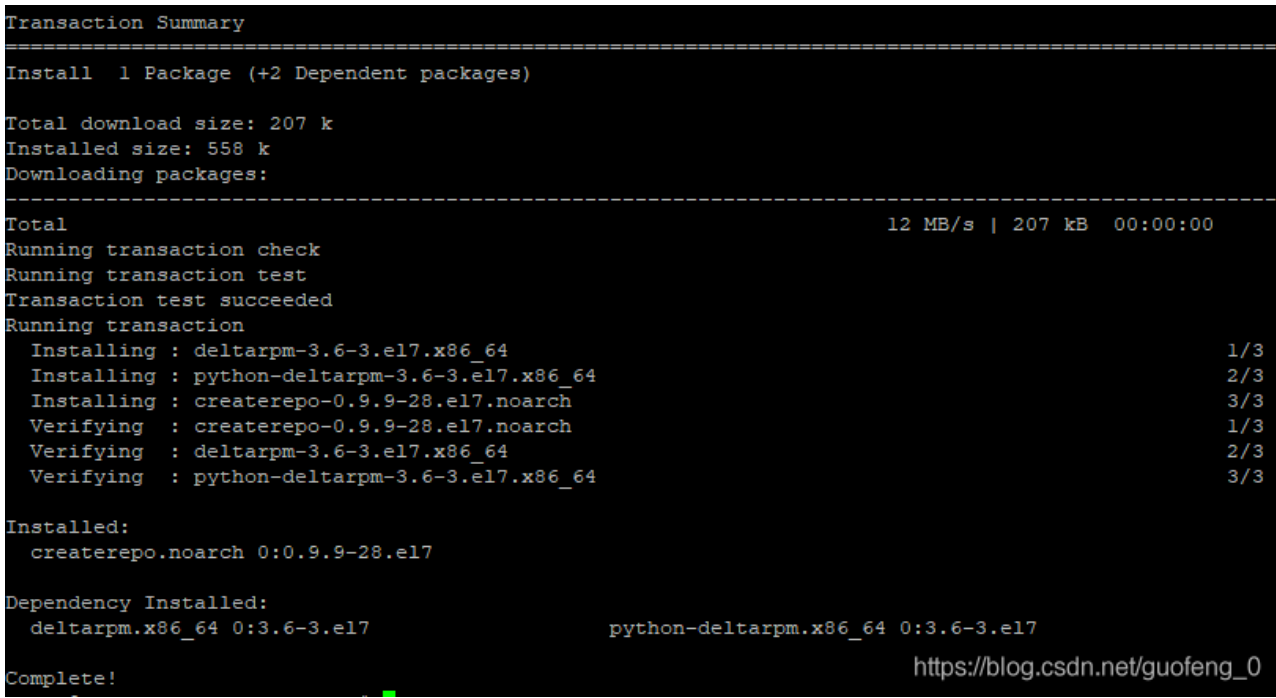

# 打包**CM**文件

cd /var/www/html/cm

createrepo .

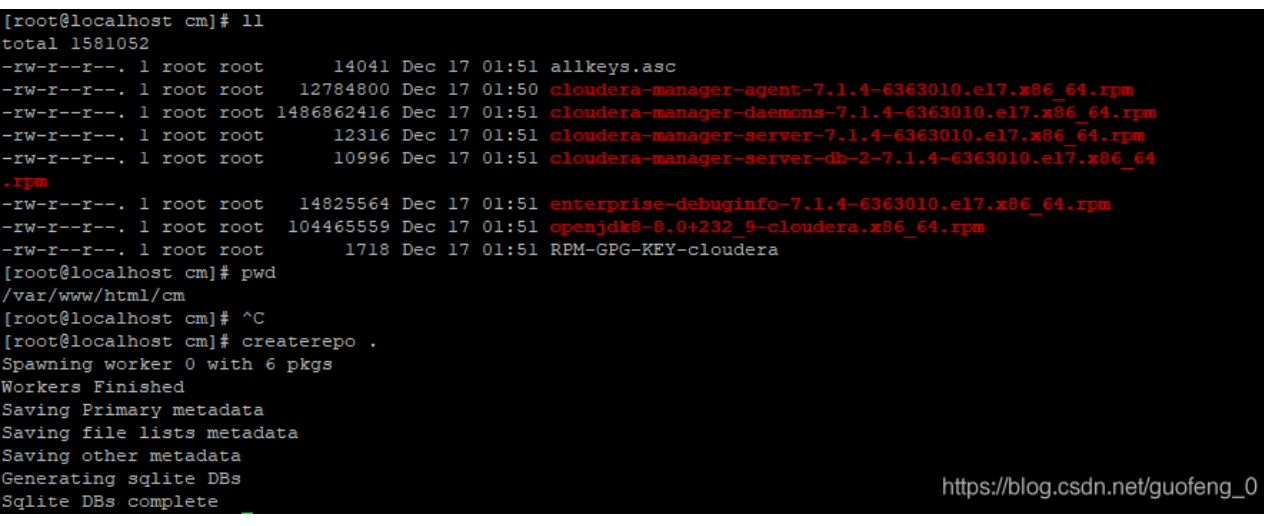

 $\leftarrow$   $\rightarrow$ ○ ▲ 不安全 | 192.168.101.136/cm/

# Index of /cm

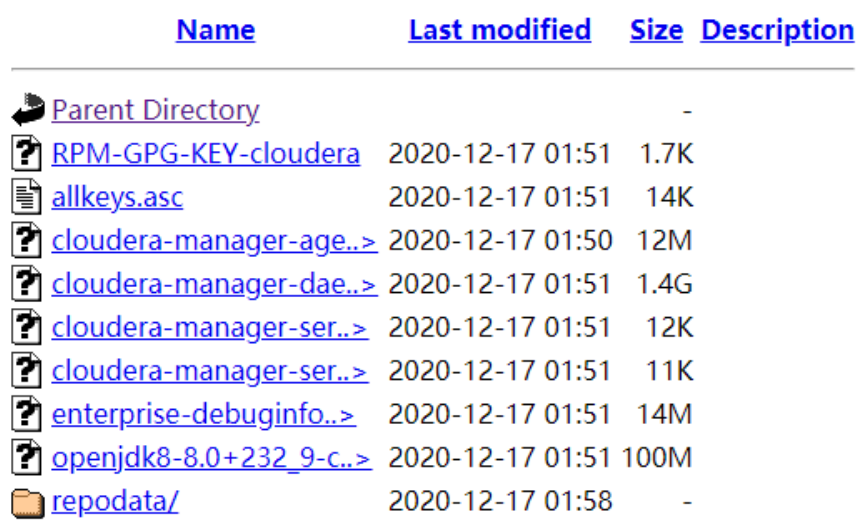

# 配置**hostname**和**hosts**

### **hostname**

/etc/hostname文件

cat /etc/hostname

```
[root@localhost cm]# cat /etc/hostname<br>localhost.localdomain<br>[root@localhost cm]#
```
[root@localhost cm]# hostnamectl set-hostname Cl<br>[root@localhost cm]# cat /etc/hostname  $ot@localhost$  cm]# **T**<sub>r</sub>

### 并将其余几台电脑改名

hostnamectl set-hostname CDH2 hostnamectl set-hostname CDH3 hostnamectl set-hostname CDH4 hostnamectl set-hostname CDH5

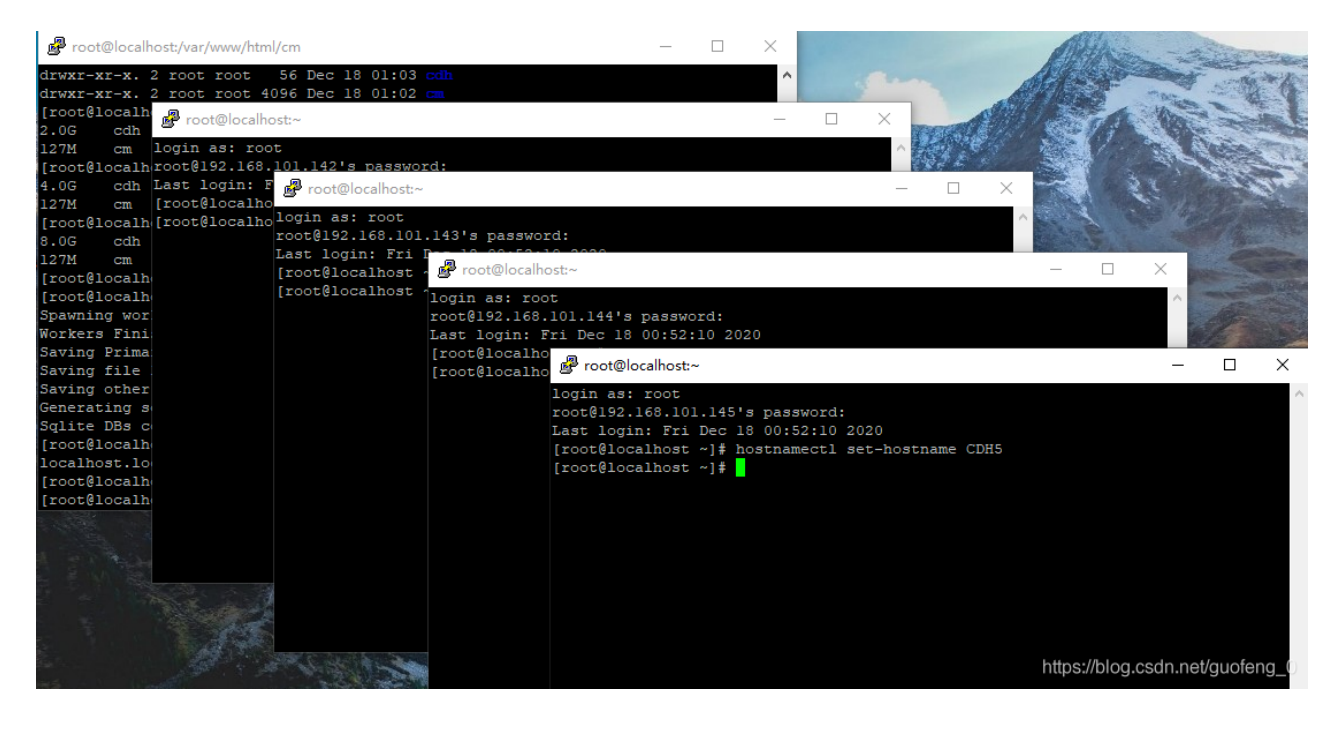

#### **hosts**

#### /etc/hosts

cat /etc/hosts vi /etc/hosts

追加如下,里面主机的名称重新修改为CDH1-5了,每个节点都需要修改

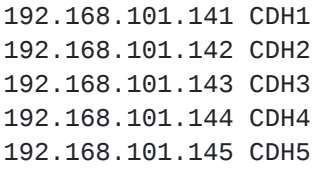

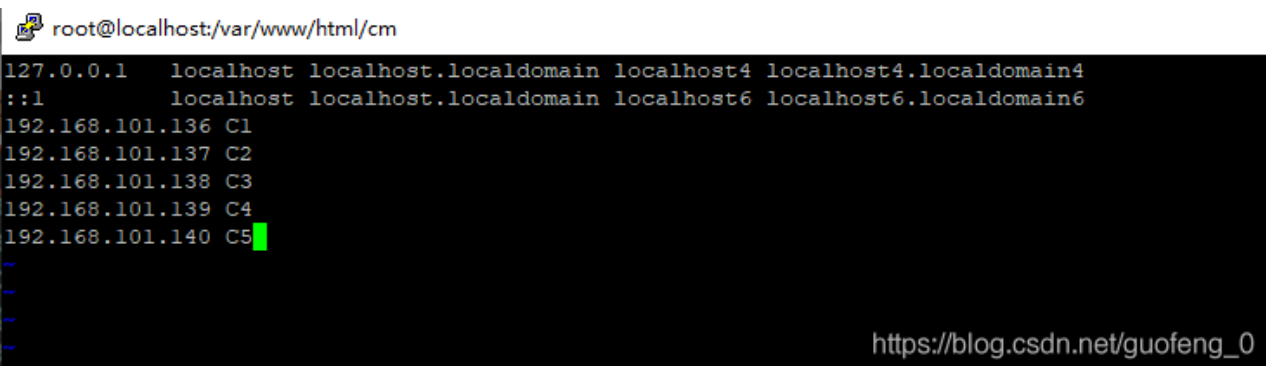

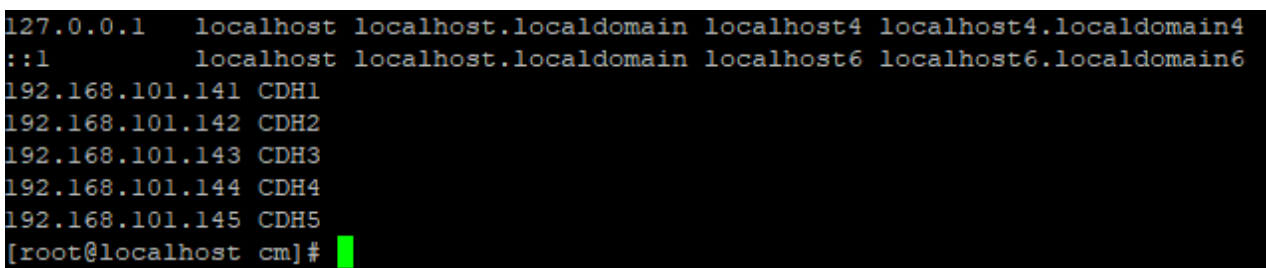

保存退出

# 建立互信

在管理节点生成秘钥,并放到其他节点上

ssh-keygen

一直按回车

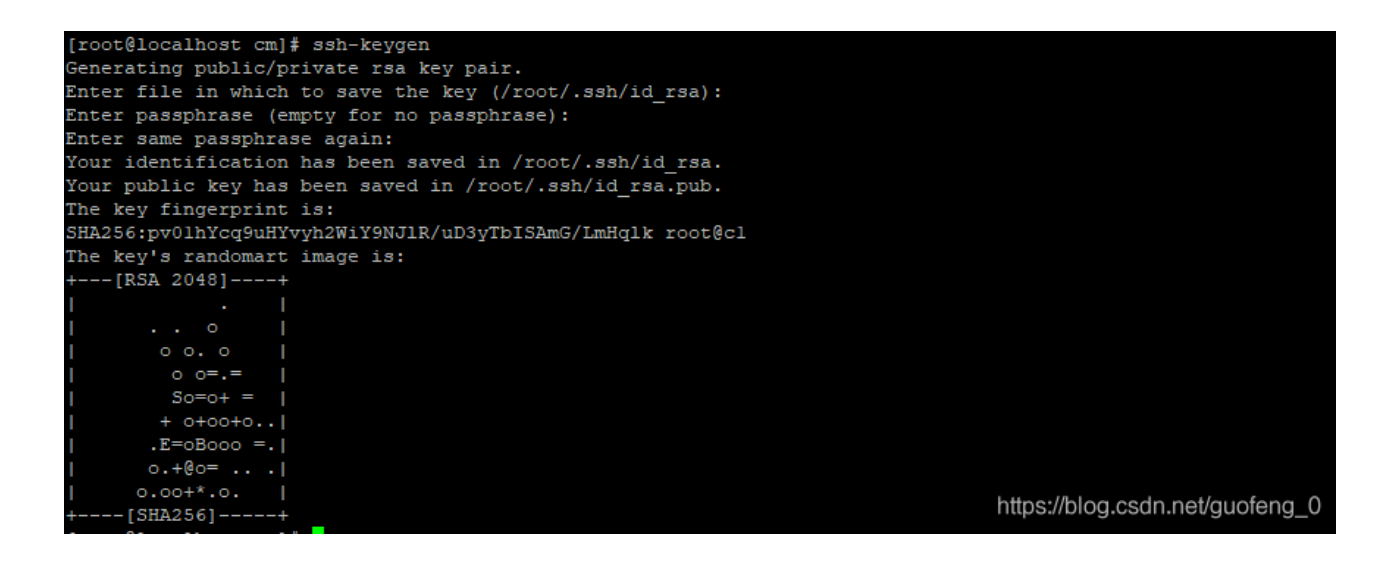

#### 将秘钥分发给其他节点

for i in  $\{2..5\}$ ; do ssh-copy-id -i  $\sim$ /.ssh/id\_rsa.pub CDH\$i ; done

![](_page_11_Picture_98.jpeg)

#### 需要输入yes和密码

检查互信

for i in  $\{2..5\}$ ; do ssh CDH\$i " hostname -A" ; done

![](_page_11_Picture_7.jpeg)

# 重新制作**ISO**的**repo**,方便其他机器访问通过**http**

![](_page_12_Picture_2.jpeg)

### 创建对应文件夹,将ISO对应内容全部拷贝过去

mkdir -p /var/www/html/iso/ cp -r /mnt/iso/\* /var/www/html/iso/

### 修改yum的repo文件为http派发

vi /etc/yum.repos.d/redhat.repo

http://192.168.101.141/iso/

[iso] name=iso

baseurl=http://192.168.101.141/iso/ gpgcheck=0 enabled=1

### 192.168.101.141 主机master ip

#### repo分发到其他电脑

for i in {2..5}; do scp /etc/yum.repos.d/redhat.repo CDH\$i:/etc/yum.repos.d/redhat.repo; done

![](_page_13_Picture_271.jpeg)

# 升级软件和系统内核

for i in  $\{1..5\}$ ; do ssh CDH\$i " yum -y update " ; done

### 禁用**SELinux**

for i in {1..5}; do ssh CDH\$i 'echo "SELINUX=disabled" > /etc/selinux/config ' ;done

### 关闭防火墙

for i in  ${2..5}$ ; do ssh CDH\$i 'systemctl disable firewalld.service' ;done for i in {2..5}; do ssh CDH\$i 'systemctl stop firewalld.service ' ;done

### 集群时钟同步

#### 卸载chrony

for i in {1..5}; do ssh CDH\$i 'yum -y remove chrony' ;done

#### 安装ntp和ntpdate

for i in {1..5}; do ssh CDH\$i 'yum install -y ntp ntpdate ' ;done for i in  ${1..5}$ ; do ssh CDH\$i ' timedatectl set-timezone Asia/Shanghai' ;done for i in {1..5}; do ssh CDH\$i 'chkconfig --level 345 ntpd on ' ;done

#### 主节点时钟修改为

vi /etc/ntp.conf

```
server 127.127.1.0
fudge 127.127.1.0 stratum 10
```
![](_page_14_Picture_1.jpeg)

根据实际情况编辑时钟同步 其余节点按照主节点同步 注释四行,追加

server 192.168.101.141

停止服务,同步NTP

for i in {2..5}; do ssh CDH\$i ' systemctl stop ntpd' ;done for i in  $\{2..5\}$ ; do ssh CDH\$i ' ntpdate CDH1' ;done

报这个错误说明,ntpd没有停止掉

[root@cdhl ~]# for i in {2..5}; do ssh CDH\$i ' ntpdate CDHl' ;done 18 Dec 20:18:38 ntpdate[1453]: the NTP socket is in use, exiting 18 Dec 20:18:38 ntpdate[1465]: the NTP socket is in use, exiting 18 Dec 20:18:38 ntpdate[1450]: the NTP socket is in use, exiting 18 Dec 20:18:38 ntpdate[1449]: the NTP socket is in use, exiting  $[root@cdh1 -]$ #

正常同步

![](_page_15_Picture_213.jpeg)

验证时钟同步

for i in {1..5}; do ssh CDH\$i 'systemctl enable ntpd ' ;done for i in {1..5}; do ssh CDH\$i 'systemctl start ntpd ' ;done for i in  $\{1..5\}$ ; do ssh CDH\$i ' ntpq -p' ;done

![](_page_15_Picture_214.jpeg)

### 设置**swap**

for i in  $\{1..5\}$ ; do ssh CDH\$i ' echo "vm.swappiness =  $1"$  >> /etc/sysctl.conf' ;done for i in {1..5}; do ssh CDH\$i ' sysctl vm.swappiness=1' ;done

### 设置透明大页面

如下脚本追加到 vi /etc/rc.d/rc.local

```
if test -f /sys/kernel/mm/transparent_hugepage/enabled; then
echo never > /sys/kernel/mm/transparent_hugepage/enabled
fi
if test -f /sys/kernel/mm/transparent_hugepage/defrag; then
echo never > /sys/kernel/mm/transparent_hugepage/defrag
fi
```
#### 每个节点执行

echo never > /sys/kernel/mm/transparent\_hugepage/defrag echo never > /sys/kernel/mm/transparent\_hugepage/enabled

for i in  $\{1..5\}$ ; do ssh CDH\$i ' echo never > /sys/kernel/mm/transparent\_hugepage/defrag' ;done for i in  $\{1..5\}$ ; do ssh CDH\$i ' echo never > /sys/kernel/mm/transparent\_hugepage/enabled' ;done

同步到其他节点

### 关闭**iptables**

执行后,发现没有该服务

for i in {1..5}; do ssh CDH\$i 'systemctl stop iptables' ;done for i in {1..5}; do ssh CDH\$i 'chkconfig iptables off' ;done

### 设置**limits**

for i in  $\{1..5\}$ ; do ssh CDH\$i 'echo "hdfs - nofile 32768" >> /etc/security/limits.conf';done for i in {1..5}; do ssh CDH\$i 'echo "mapred - nofile 32768" >> /etc/security/limits.conf';done for i in  $\{1..5\}$ ; do ssh CDH\$i 'echo "hbase - nofile 32768" >> /etc/security/limits.conf';done for i in  $\{1..5\}$ ; do ssh CDH\$i 'echo "hdfs - noproc 32768" >> /etc/security/limits.conf';done for i in  $\{1..5\}$ ; do ssh CDH\$i 'echo "mapred - noproc 32768" >> /etc/security/limits.conf';done for i in  $\{1..5\}$ ; do ssh CDH\$i 'echo "hbase - noproc 32768" >> /etc/security/limits.conf';done

![](_page_16_Picture_10.jpeg)

wget https://dev.mysql.com/get/mysql57-community-release-el7-11.noarch.rpm

rpm -Uvh mysql57-community-release-el7-11.noarch.rpm

#### 检查yum

yum repolist enabled | grep mysql

#### 按照mysql

yum install -y mysql-community-server

#### 启动MySQL

systemctl start mysqld.service

#### 查看状态

systemctl status mysqld.service

![](_page_17_Picture_10.jpeg)

#### 查找初始密码

grep "password" /var/log/mysqld.log

```
[root@cdhl ~]# grep "password" /var/log/mysqld.log<br>2020-12-18T12:08:29.628451Z l [Note] A temporary password is generated for root@localhost: kjNAA_Kll;_#
[root@cdh1 \sim ]#
```
 $kjNAA_K11;$ 

#### 进入数据库

mysql -uroot -p

### 修改密码

set password=password("Cdh123456-");

### 停止服务

systemctl stop mysqld

修改配置文件 最好先做备份

vi /etc/my.cnf

追加

```
character_set_server=utf8
init_connect='SET NAMES utf8'
transaction-isolation = READ-COMMITTED
key_buffer_size = 32M
max_allowed_packet = 32M
thread\_stack = 256Kthread_cache_size = 64
query_cache_limit = 8M
query_cache_size = 64M
query_cache_type = 1
max_connections = 550
binlog_{10} format = mixed
read_buffer_size = 2M
read_rnd_buffer_size = 16M
sort_buffer_size = 8M
join_buffer_size = 8M
innodb_file_per_table = 1
innodb_flush_log_at_trx_commit = 2
innodb_log_buffer_size = 64M
innodb_buffer_pool_size = 4G
innodb thread concurrency = 8
innodb_flush_method = O_DIRECT
innodb_log_file_size = 512M
sql_mode = STRICT_ALL_TABLES
```
character\_set\_server=utf8<br>init\_connect='SET NAMES utf8' transaction-isolation = READ-COMMITTED key\_buffer\_size = 32M<br>max\_allowed\_packet = 32M max\_ailowed\_packet = 3.<br>thread\_stack = 256K<br>thread\_cache\_size = 64<br>query\_cache\_innit = 8M<br>query\_cache\_size = 64M<br>query\_cache\_size = 64M<br>query\_cache\_type = 1<br>max\_connections = 550 binlog\_format = mixed read\_buffer\_size = 2M<br>read\_buffer\_size = 2M<br>read\_rnd\_buffer\_size = 16M read\_rnd\_butter\_size = 16M<br>sort\_buffer\_size = 8M<br>join\_buffer\_size = 8M<br>innodb\_file\_per\_table = 1<br>innodb\_flush\_log\_at\_trx\_commit = 2<br>innodb\_log\_buffer\_size = 64M<br>innodb\_buffer\_pool\_size = 4G<br>innodb\_thread\_concurrency = 8  $\begin{array}{rcl}\n\texttt{innodb\_thread\_concurrency} = 8 \\
\texttt{innodb\_flush\_method} = 0\_DIRECT\n\end{array}$ innodb\_log\_file\_size = 512M  $sq1$  mode = STRICT\_ALL\_TABLES https://blog.csdn.net/guofeng\_0

设置mysql自启动

sudo systemctl enable mysqld sudo systemctl start mysqld

配置数据库

sudo /usr/bin/mysql\_secure\_installation

n y n y y

链接数据库

mysql -uroot -p

创建数据库

CREATE DATABASE scm DEFAULT CHARACTER SET utf8 DEFAULT COLLATE utf8 general ci; GRANT ALL ON scm.\* TO 'scm'@'%' IDENTIFIED BY 'Cdh123456-'; CREATE DATABASE amon DEFAULT CHARACTER SET utf8 DEFAULT COLLATE utf8\_general\_ci; GRANT ALL ON amon.\* TO 'amon'@'%' IDENTIFIED BY 'Cdh123456-'; CREATE DATABASE rman DEFAULT CHARACTER SET utf8 DEFAULT COLLATE utf8\_general\_ci; GRANT ALL ON rman.\* TO 'rman'@'%' IDENTIFIED BY 'Cdh123456-'; CREATE DATABASE hue DEFAULT CHARACTER SET utf8 DEFAULT COLLATE utf8\_general\_ci; GRANT ALL ON hue.\* TO 'hue'@'%' IDENTIFIED BY 'Cdh123456-'; CREATE DATABASE hive DEFAULT CHARACTER SET utf8 DEFAULT COLLATE utf8 general ci; GRANT ALL ON hive.\* TO 'hive'@'%' IDENTIFIED BY 'Cdh123456-'; CREATE DATABASE ranger DEFAULT CHARACTER SET utf8 DEFAULT COLLATE utf8\_general\_ci; GRANT ALL ON ranger.\* TO 'rangeradmin'@'%' IDENTIFIED BY 'Cdh123456-'; CREATE DATABASE nav DEFAULT CHARACTER SET utf8 DEFAULT COLLATE utf8\_general\_ci; GRANT ALL ON nav.\* TO 'nav'@'%' IDENTIFIED BY 'Cdh123456-'; CREATE DATABASE navms DEFAULT CHARACTER SET utf8 DEFAULT COLLATE utf8\_general\_ci; GRANT ALL ON navms.\* TO 'navms'@'%' IDENTIFIED BY 'Cdh123456-'; CREATE DATABASE oozie DEFAULT CHARACTER SET utf8 DEFAULT COLLATE utf8\_general\_ci; GRANT ALL ON oozie.\* TO 'oozie'@'%' IDENTIFIED BY 'Cdh123456-';

FLUSH PRIVILEGES;

show databases;

![](_page_22_Picture_100.jpeg)

### 安装**jdbc**驱动

wget https://dev.mysql.com/get/Downloads/Connector-J/mysql-connector-java-5.1.46.tar.gz

```
tar zxvf mysql-connector-java-5.1.46.tar.gz
```
for i in {1..5}; do ssh CDH\$i " mkdir -p /usr/share/java/" ; done

for i in {1..5}; do scp /soft/mysql-connector-java-5.1.46/mysql-connector-java-5.1.46-bin.jar CDH\$i:/usr/share/java/mysql-connector-java.jar; done

![](_page_22_Picture_101.jpeg)

# 安装**PostgreSQL(**未安装**)**

wget https://download.postgresql.org/pub/repos/yum/reporpms/EL-7-x86\_64/pgdgredhat-repo-latest.noarch.rpm

rpm -ivh pgdg-redhat-repo-latest.noarch.rpm

#### ls -lrt /etc/yum.repos.d/

![](_page_23_Picture_1.jpeg)

![](_page_23_Figure_2.jpeg)

![](_page_23_Picture_76.jpeg)

我们这里安装PostgreSQL10的数据库

安装**JDK**

sudo yum -y install postgresql10-server

![](_page_23_Figure_6.jpeg)

```
for i in {1..5}; do ssh CDH$i 'yum -y install java-1.8.0-openjdk.x86_64 java-
1.8.0-openjdk-headless.x86_64 java-1.8.0-openjdk-devel.x86_64' ;done
```
## **CM**安装

vi /etc/yum.repos.d/cm\_repo.repo

#### 新增cm\_repo.repo

```
[cm_{repo}]name = cm repo
baseur1 = http://192.168.101.141/cm/enable = trueqpgcheck = false
```
### 分发

for i in {2..5}; do scp /etc/yum.repos.d/cm\_repo.repo CDH\$i:/etc/yum.repos.d/cm\_repo.repo; done

![](_page_24_Picture_115.jpeg)

### 安装

yum repolist

yum -y install cloudera-manager-daemons cloudera-manager-agent cloudera-managerserver

![](_page_25_Figure_0.jpeg)

### 初始化数据库

#### 语法

sudo /opt/cloudera/cm/schema/scm\_prepare\_database.sh [options] <databaseType> <databaseName> <databaseUser> <password>

sudo /opt/cloudera/cm/schema/scm\_prepare\_database.sh mysql scm scm Cdh123456-

### 启动**Cloudera Manager Server**

systemctl start cloudera-scm-server systemctl status cloudera-scm-server

![](_page_25_Picture_96.jpeg)

![](_page_26_Picture_60.jpeg)

### 当看到如下,准备就绪

INFO WebServerImpl:com.cloudera.server.cmf.WebServerImpl: Started Jetty server

![](_page_26_Picture_61.jpeg)

检查端口是否监听

netstat -lnpt | grep 7180

![](_page_26_Picture_7.jpeg)

### 登录**CM**

http://192.168.101.141:7180

![](_page_27_Picture_18.jpeg)

admin/admin

# 界面

# **CDH**集群安装

![](_page_27_Picture_19.jpeg)

![](_page_28_Picture_0.jpeg)

![](_page_28_Figure_1.jpeg)

![](_page_29_Picture_0.jpeg)

### 删除多余远程URL

![](_page_29_Picture_42.jpeg)

![](_page_30_Picture_0.jpeg)

![](_page_31_Picture_50.jpeg)

![](_page_31_Figure_1.jpeg)

![](_page_32_Figure_0.jpeg)

![](_page_32_Figure_1.jpeg)

![](_page_33_Picture_0.jpeg)

![](_page_33_Picture_32.jpeg)

![](_page_34_Picture_0.jpeg)

![](_page_34_Picture_31.jpeg)

![](_page_35_Picture_8.jpeg)

测试链接